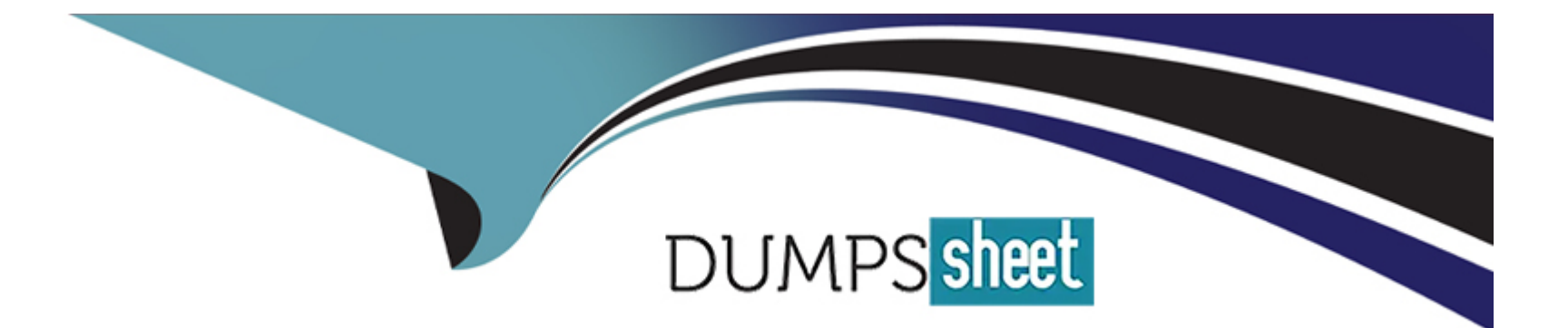

# **Free Questions for Okta-Certified-Administrator by dumpssheet**

# **Shared by Watson on 15-04-2024**

**For More Free Questions and Preparation Resources**

**Check the Links on Last Page**

#### **Question Type: MultipleChoice**

As an Okta admin, when you implement IWA, you have to know how to successfully test it to see if it's working. For this you:

Solution: Paste into a browser configured for DSSO the IWA redirect URL along with '/authenticated.aspx' after it, hit 'Enter' and check the message returned

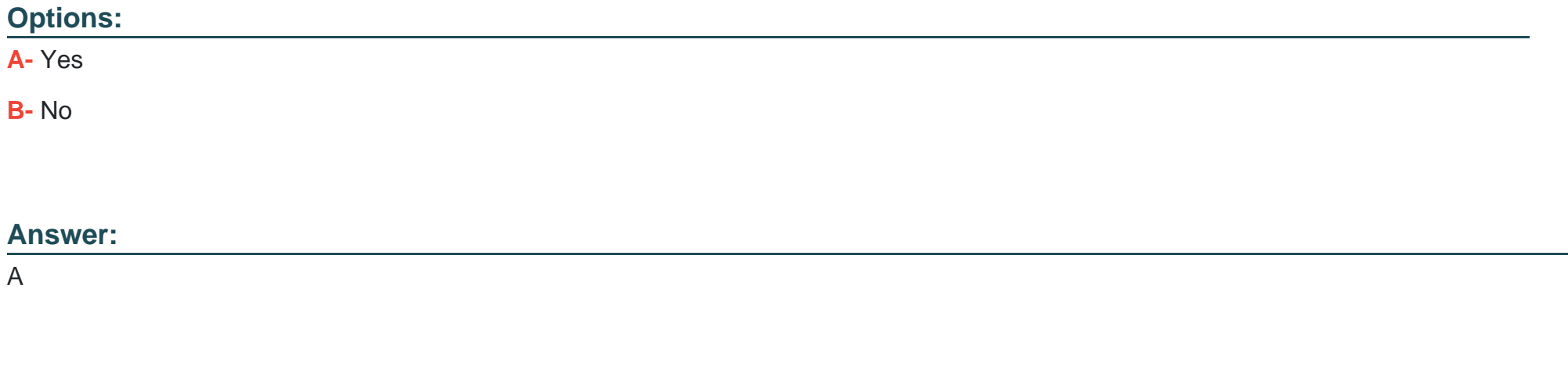

### **Question 2**

**Question Type: MultipleChoice**

You just re-enabled IWA DSSO and notice it's not behaving as it should. What is an aspect you should keep in mind?

Solution: That when re-enabling IWA DDSO a new set of Identity Provider (IDP) routing rules have to be created

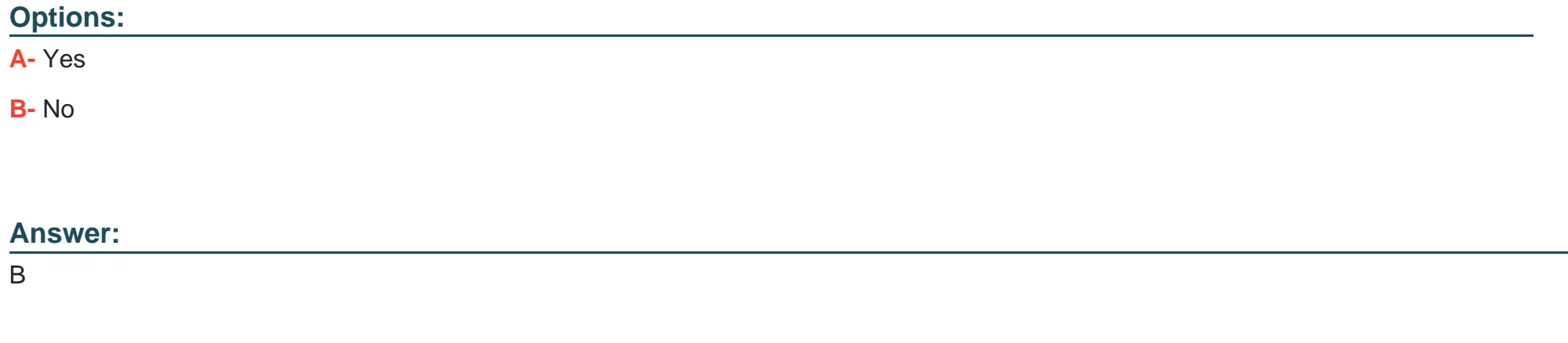

### **Question 3**

**Question Type: MultipleChoice**

You just re-enabled IWA DSSO and notice it's not behaving as it should. What is an aspect you should keep in mind?

Solution: That when re-enabling IWA DDSO you have to issue another API token for the AD / IWA Agents

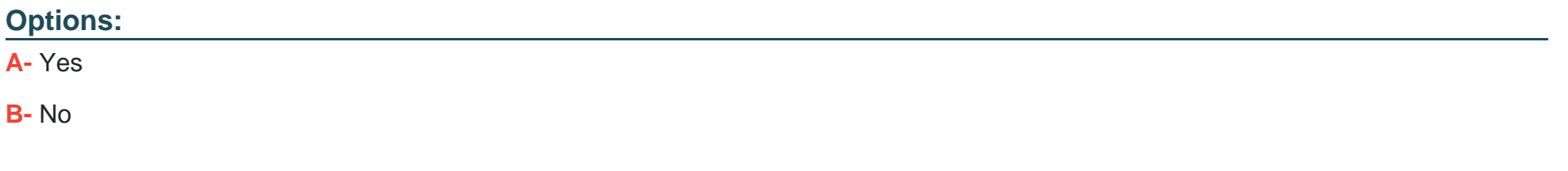

#### **Answer:**

B

# **Question 4**

#### **Question Type: MultipleChoice**

You just re-enabled IWA DSSO and notice it's not behaving as it should. What is an aspect you should keep in mind?

Solution: That when re-enabling IWA DDSO the Identity Provider (IDP) routing rules must be manually reactivated

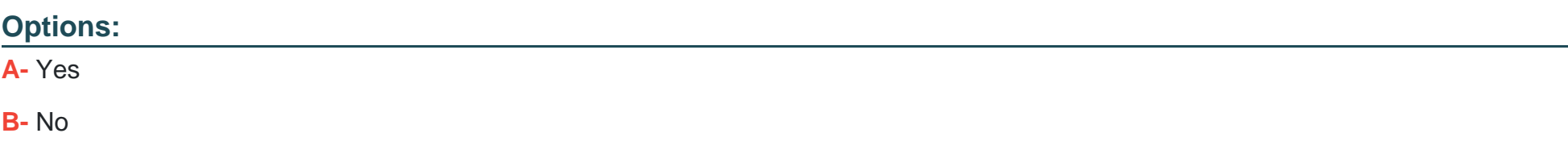

A

# **Question 5**

#### **Question Type: MultipleChoice**

On a Windows machine, which is the right behavior if you try to sign into your Okta org and agentless DSSO is properly configured for it?

Solution: You will be automatically redirected to your Load-Balancing Application, if you have one configured, enter credentials for it and then redirected back to Okta org

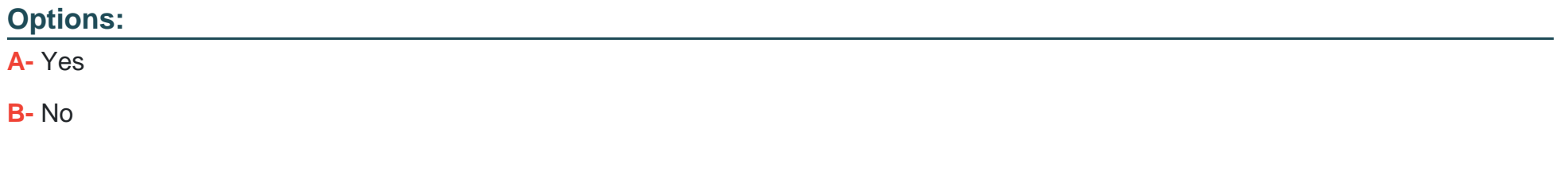

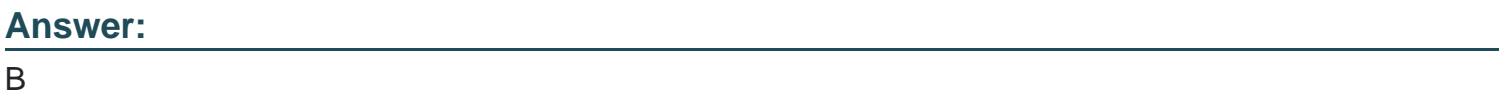

# **Question 6**

#### **Question Type: MultipleChoice**

On a Windows machine, which is the right behavior if you try to sign into your Okta org and agentless DSSO is properly configured for it?

Solution: You will be automatically redirected to The Okta Sign In page for your organization, where you need to fill in with your AD credentials

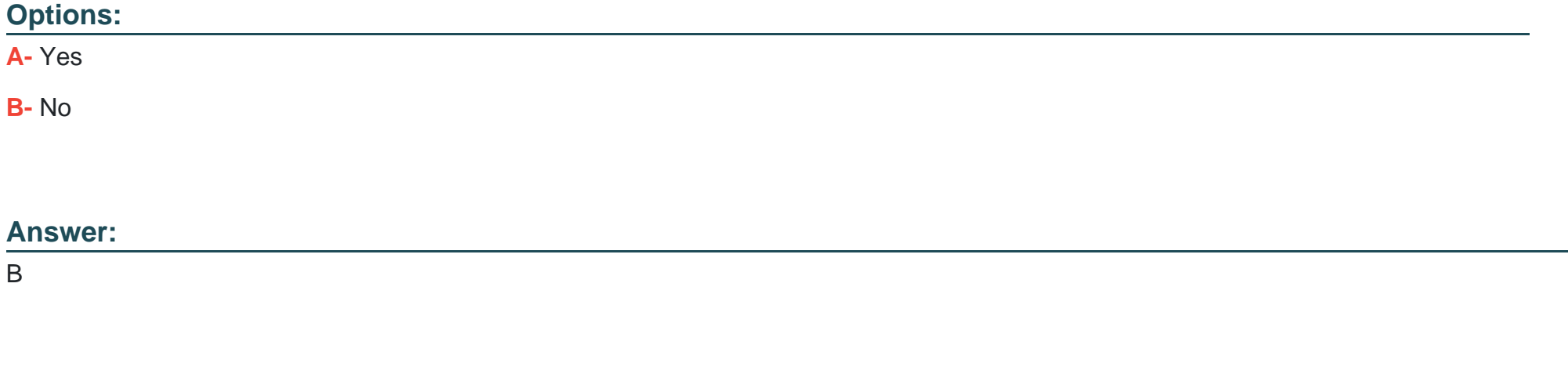

## **Question 7**

**Question Type: MultipleChoice**

On a Windows machine, which is the right behavior if you try to sign into your Okta org and agentless DSSO is properly configured for it?

Solution: You will be automatically redirected to your end user's apps dashboard without entering any credentials

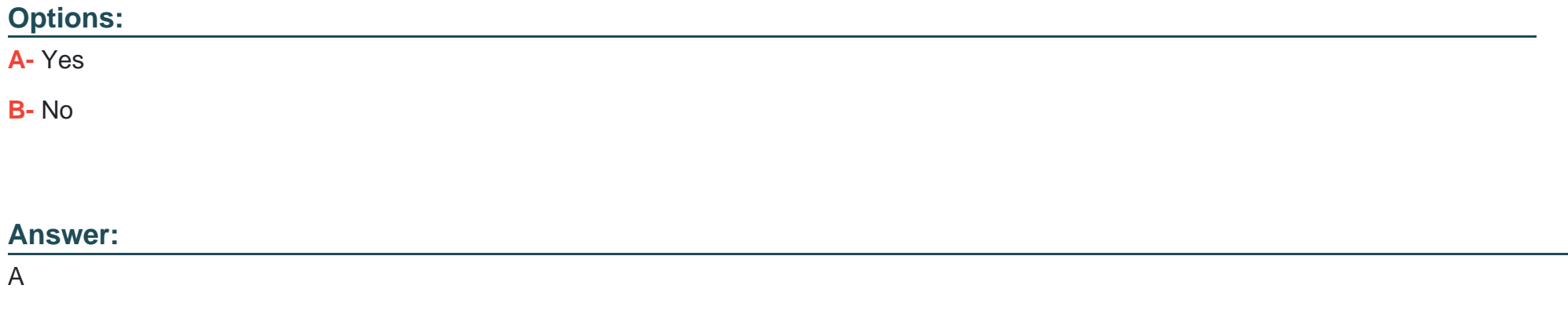

## **Question 8**

**Question Type: MultipleChoice**

After you turn on Desktop SSO, a default DSSO related routing rule is created. You must configure the network information for this rule.

Solution: You have nothing to do and even the rule is by default set to "Active"

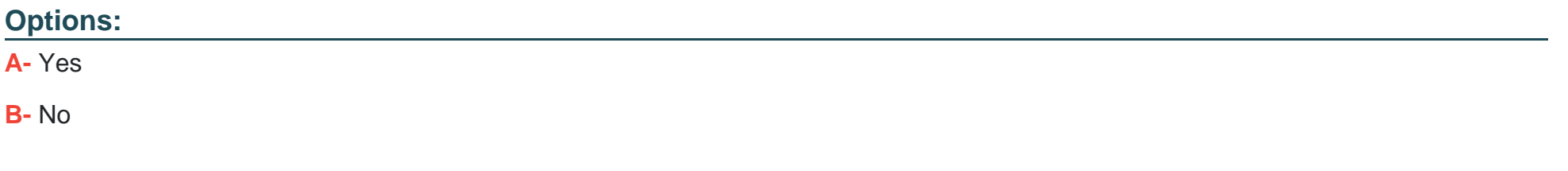

#### **Answer:**

B

# **Question 9**

#### **Question Type: MultipleChoice**

After you turn on Desktop SSO, a default DSSO related routing rule is created. You must configure the network information for this rule.

Solution: The statement is partially true, as the networking information is already added within this rule

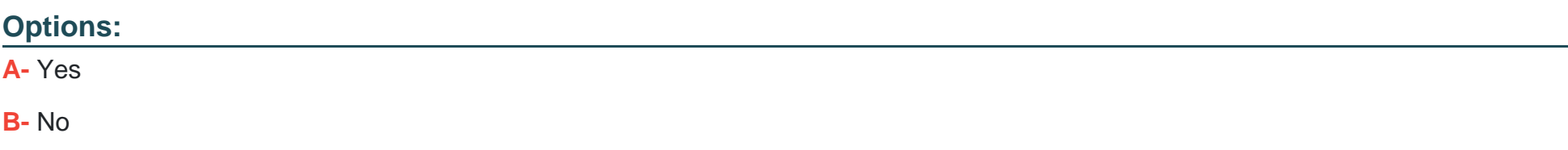

#### **Answer:**

B

To Get Premium Files for Okta-Certified-Administrator Visit [https://www.p2pexams.com/products/okta-certified-administrator](https://www.p2pexams.com/products/Okta-Certified-Administrator)

For More Free Questions Visit

<https://www.p2pexams.com/okta/pdf/okta-certified-administrator>